## Week 3

- 1. Answer the following questions:
  - A. Which is the sintax of an instruction?
  - B. What is a label?
  - C. Explain how the following instructions work (what they do, how many parameters, which restrictions):
    - a. MOV, LEA
    - b. INC, DEC
    - c. ADD, SUB, CMP, MUL, DIV
    - d. NOT, AND, OR, XOR, TEST
    - e. PUSH, POP
  - D. How do we declare data? Which are the accepted data types?
  - E. How do we declare constants?
  - F. How do we declare segments?
  - G. How do we declare procedures?
  - H. What does ASSUME directive mean?
  - I. What does END directive mean?
- 2. Open s2model.asm with Notepad. The file contains a program model in .EXE format. Please read with care the comments.
- 3. Open s2ex1.asm with Notepad. Please follow:
  - a. Data declarations
  - b. Constant declarations
  - c. Program structure
  - d. Identify the directives, labels and instruction format
- 4. Compile s2ex1.asm with MASM Minimal and execute with Olly Debugger (Ollydbg):
  - a. Each student will create his own folder and will copy here the archive found at http://users.utcluj.ro/~madalin/teaching-SM.html -> ASM tools. Unzip the archive.
  - b. Open Notepad++ from "NPP/notepad++.exe". Open s2ex1.asm within.
  - c. Compile s2ex1.asm using the menu "Plugins -> MASM Plugin -> Build MASM. For debugging, use "Plugins -> MASM Plugin -> Debug program (ollydbg)".

d. In the OllyDbg window, identify the zones for code, data, registers, flags and stack.

OllyDbg - s2ex1.exe - [CPU - main thread, module s2ex1]

File View Debug Trace Options Windows Help

Open Hardware breakpoints window (Alt-H)

Open Hardware breakpoints window (Alt-H)

Open Hardware breakpoints window (Alt-H)

Open Hardware breakpoints window (Alt-H)

Open Hardware breakpoints window (Alt-H)

Open Hardware breakpoints window (Alt-H)

Open Hardware breakpoints window (Alt-H)

Open Hardware breakpoints window (Alt-H)

Open Hardware breakpoints window (Alt-H)

Open Hardware breakpoints window (Alt-H)

Open Hardware breakpoints window (Alt-H)

Open Hardware breakpoints window (Alt-H)

Open Hardware breakpoints window (Alt-H)

Open Hardware breakpoints window (Alt-H)

Open Hardware breakpoints window (Alt-H)

Open Hardware breakpoints window (Alt-H)

Open Hardware breakpoints window (Alt-H)

Open Hardware breakpoints window (Alt-H)

Open Hardware breakpoints window (Alt-H)

Open Hardware breakpoints window (Alt-H)

Open Hardware breakpoints window (Alt-H)

Open Hardware breakpoints window (Alt-H)

Open Hardware breakpoints window (Alt-H)

Open Hardware breakpoints window (Alt-H)

Open Hardware breakpoints window (Alt-H)

Open Hardware breakpoints window (Alt-H)

Open Hardware breakpoints window (Alt-H)

Open Hardware breakpoints window (Alt-H)

Open Hardware breakpoints window (Alt-H)

Open Hardware breakpoints window (Alt-H)

Open Hardware breakpoints window (Alt-H)

Open Hardware breakpoints window (Alt-H)

Open Hardware breakpoints window (Alt-H)

Open Hardware breakpoints window (Alt-H)

Open Hardware breakpoints window (Alt-H)

Open Hardware breakpoints window (Alt-H)

Open Hardware breakpoints window (Alt-H)

Open Hardware breakpoints window (Alt-H)

Open Hardware breakpoints window (Alt-H)

Open Hardware breakpoints window (Alt-H)

Open Hardware breakpoints window (Alt-H)

Open Hardware breakpoints window (Alt-H)

Open Hardware breakpoints window (Alt-H)

Open Hardware breakpoints window (Alt-H)

Open Ha

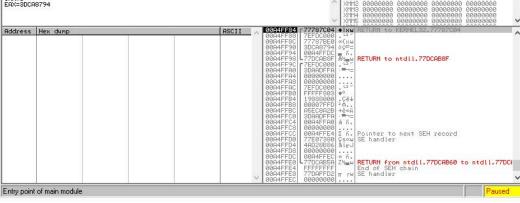

- e. Execute the program instruction by instruction, press F7 once for the execution of one instruction. To view the memory, right-click with the mouse on an instruction that uses a variable declared in the data segment and then "Follow in Dump -> Memory address".
- f. Follow the way in which data is kept in the memory. Each square in the drawing below represents a memory location (1 byte). Fill in the content of each memory location for the data segment in this program and highlight where each variable starts.

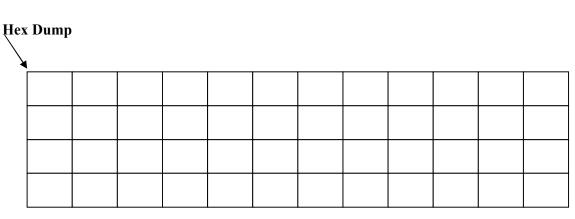

- g. Execute each instruction and follow the changes in the registers, flags and stack.
- 5. Compile and execute s2ex2.asm. The program computes the sum of 6 values declared in the data segment.
- 6. Write a program that computes the average value of 6 values declared in the data segment.